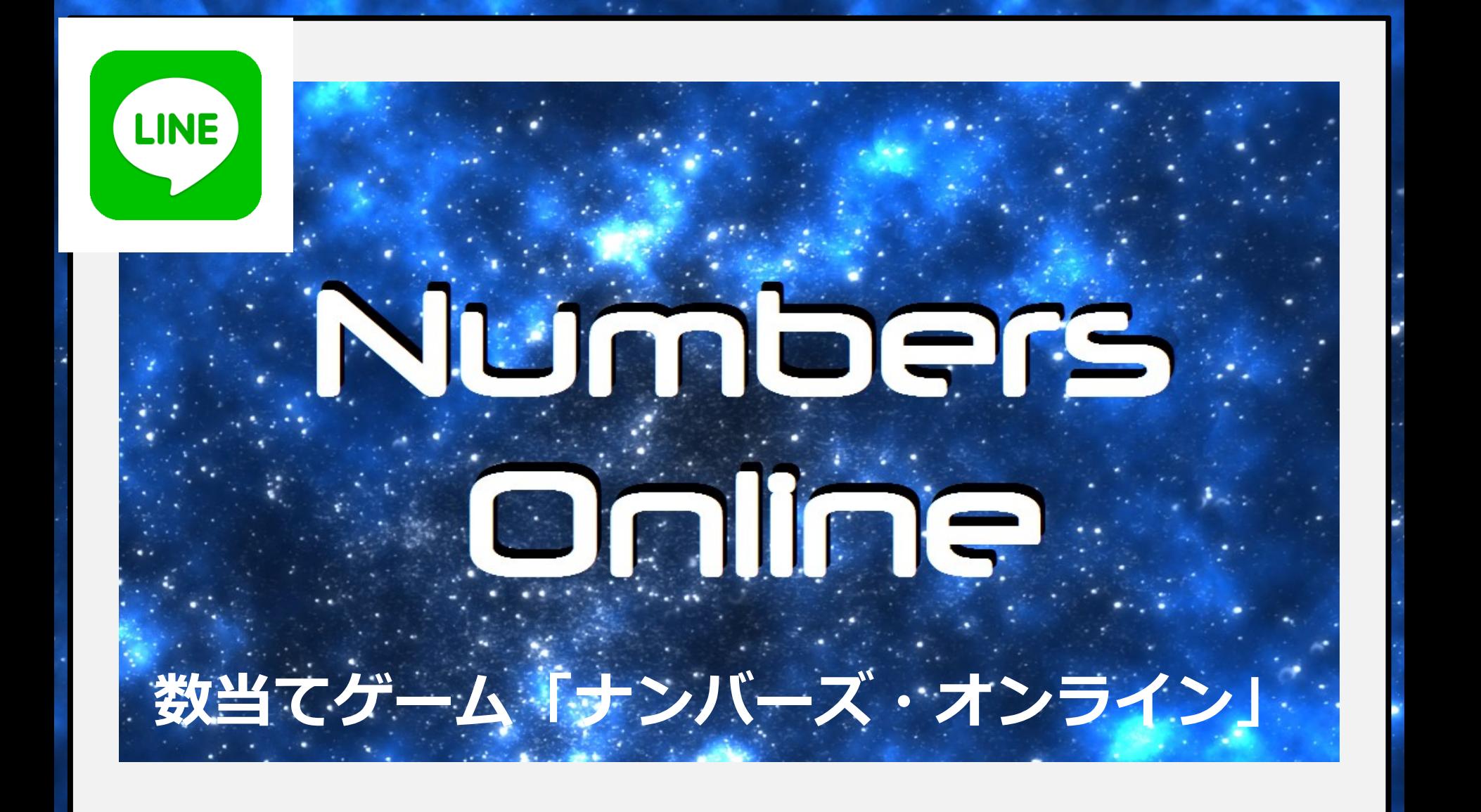

#### **「Numbers Online」とは**

**数当てゲーム「ナンバーズ・オンライン」は、与えられた数字を推理して スコアを競うLINEのトーク上でできるオンラインゲームです**

**スコアが上がると遊べるゲームも増えるよ ぜひグループトークにも追加して、友達といっしょに高得点を狙ってね**

**★遊べるゲーム★**

**・数当てゲーム「Over & Under」 ・数当てゲーム「Hit & Blow」 ・数当てゲーム「インディアンポーカー」 ・カジノゲーム「ルーレット」 ・カジノゲーム「シックボー」 ・カジノゲーム「スロット」 ・カジノゲーム「ポーカー」 ・カジノゲーム「ブラックジャック」等々 ★友達追加★ ★友達追加QRコード★**

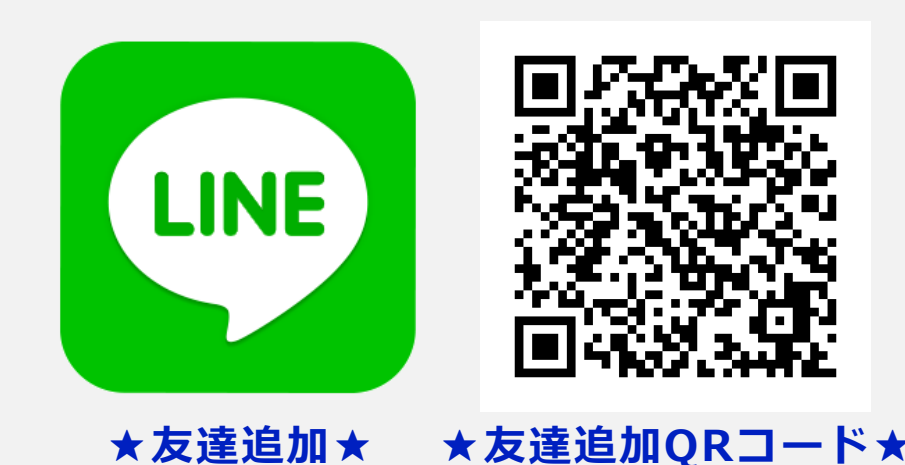

### **★15の遊べるゲーム一覧★**

#### **※その他隠しゲームもあります。**

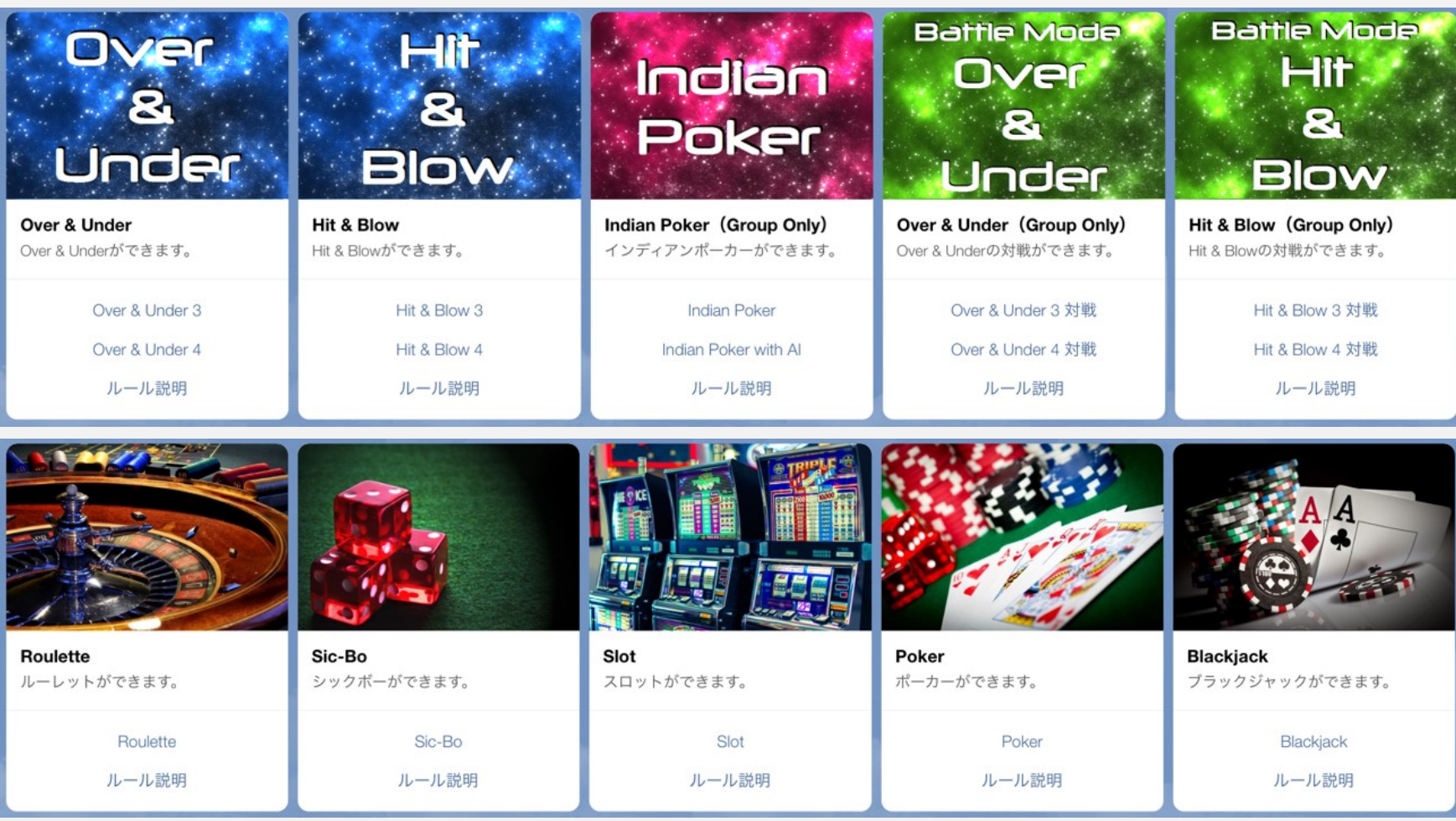

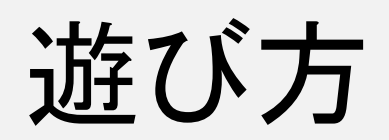

**Carl College** 

**Participal** 

×.

**Contract Contract Contract** 

# **個別トークの遊び方 友達登録して、次のように送ってみよう! ★「ユーザー」 ユーザ名の確認、変更ができます。 ★「ランキング」 現在のスコア、ランキングの確認ができます。 ★「ナンバーズ」 2種類の数当てゲームが遊べます。 クリアすると個別スコアが貰えます。 ★「カジノ」**

**獲得した個別スコアを使って 5種類のカジノゲームが遊べます。**

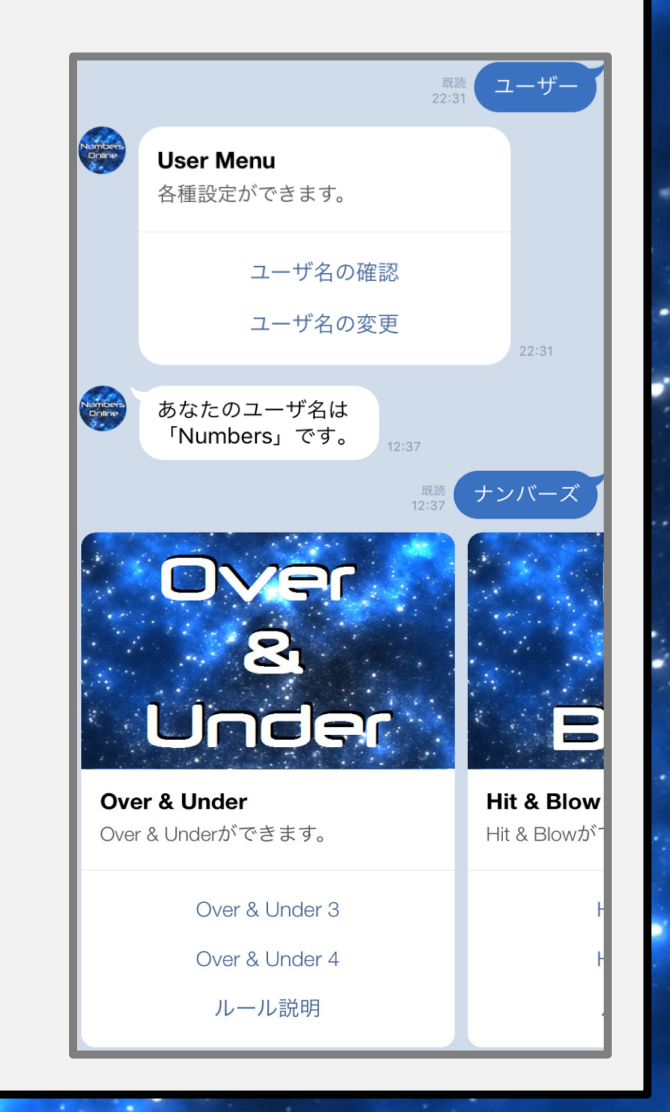

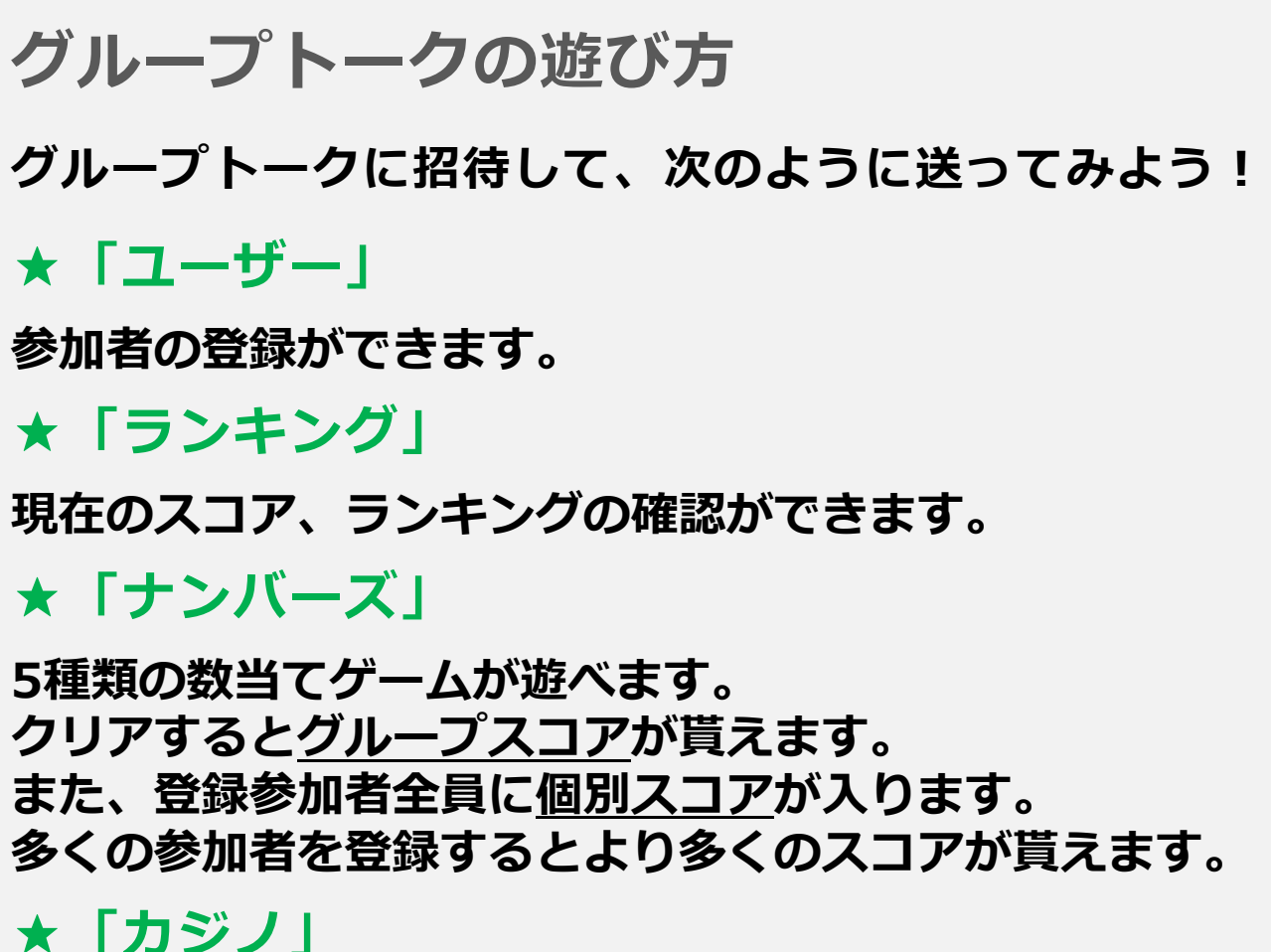

**獲得したグループスコアを使って5種類のカジノゲームが遊べます。**

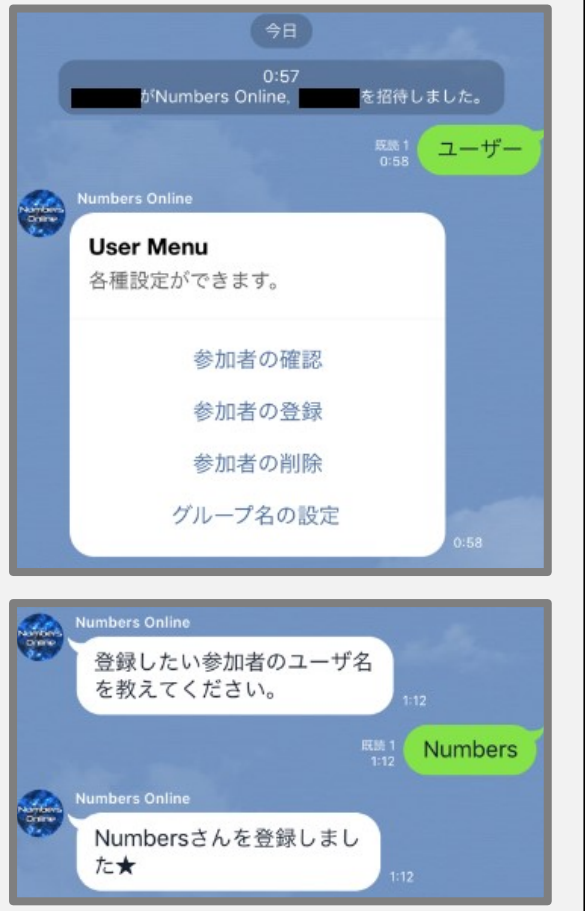

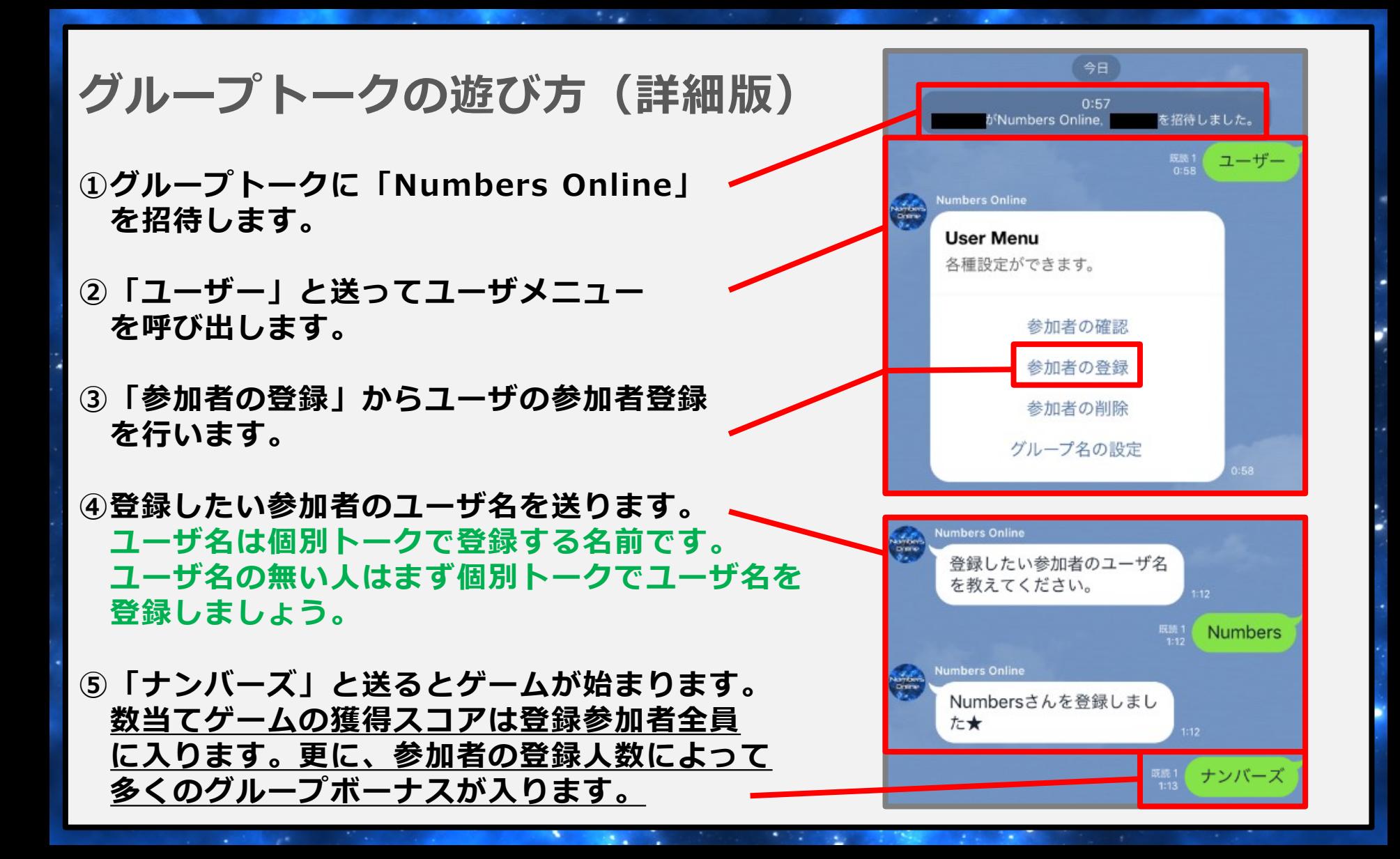

#### **ランキング結果**

#### **★月間ランキング★**

**毎月1回ランキング上位者をタイムラインに掲載します。 ぜひ友だちと一緒にスコアをためて上位を目指してみてください**

#### **★現在のランキング表示ページ★**

**<http://linegame.info/LINE/NumbersOnline>**

# 数当てゲーム

 $\sim 2.1$ 

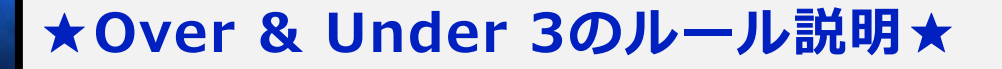

**ヒントをもとに1~100のいずれかの数字を言い当てたらクリアです**

**答えた数字が、 正解の数字より大きい場合は「Over」 正解の数字より小さい場合は「Under」**

**とヒントが言われます。**

**正解の数字をより少ない回数で導くと 高得点となります ◇** 

**★Over & Under 4のルール説明★**

**正解の数字が1~1000のいずれかになります。 ルールはOver & Under 3と同じです。 「70」で「Under」,「80」で「Over」**

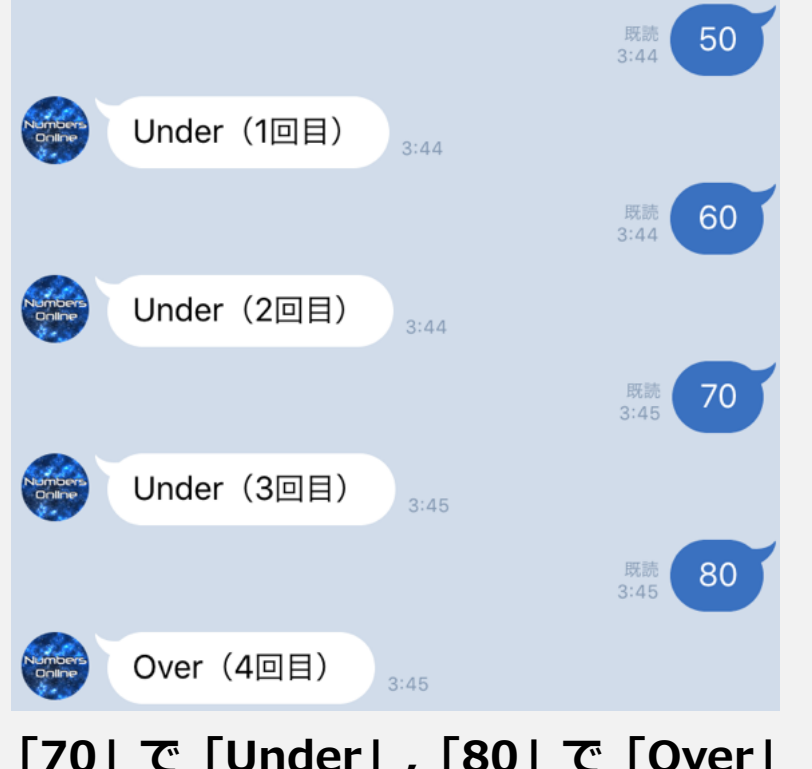

**なのでこの時点で答えは70~80のいず れかの数字になります。**

#### **★Hit & Blow 3のルール説明★**

**ヒントをもとに0~9の数字から作られた3桁の数字を言い当てたらクリアです 「151」や「777」のような数字の重複はありません。**

**答えた数字が、 数字も桁もあっている場合は「Hit」 数字のみあっている場合は「Blow」**

**とヒントが言われます。**

**正解の数字をより少ない回数で導くと 高得点となります**

**★Hit & Blow 4のルール説明★**

**正解の数字が0~9の数字から 作られた4桁の数字になります。 ルールはHit & Blow 3と同じです。**

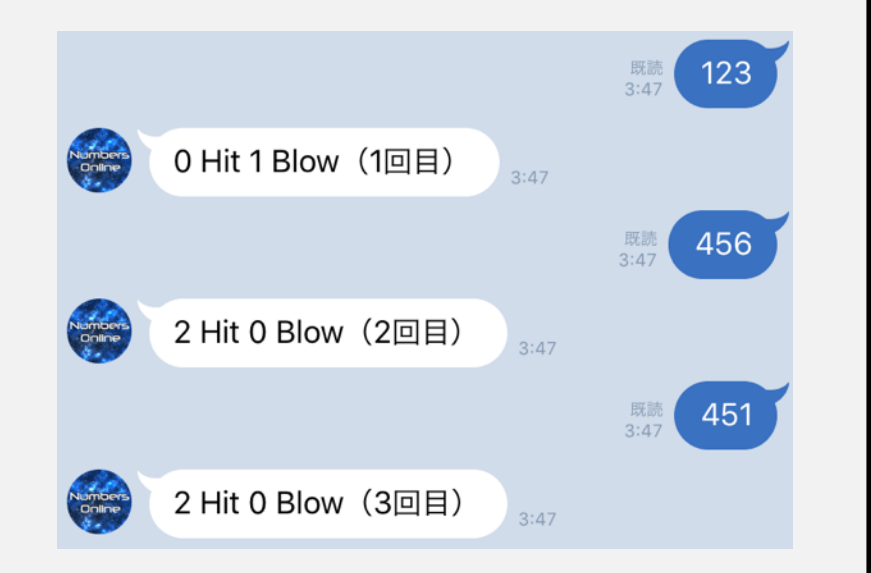

**「123」のうち数字のみあっているものが1つ 「456」のうち数字も桁もあっているものが2つ 「451」のうち数字も桁もあっているものが2つ なのでこの時点で答えが「452」と導けます。**

#### **★Indian Pokerのルール説明★(グループトーク専用ゲーム)**

**参加者全員にトランプのカードが配られます。 指定の画面から相手のカードを確認し、会話のもと各自自分のカードの数字を推理して、勝負に 参加するか降りるかを決めます。**

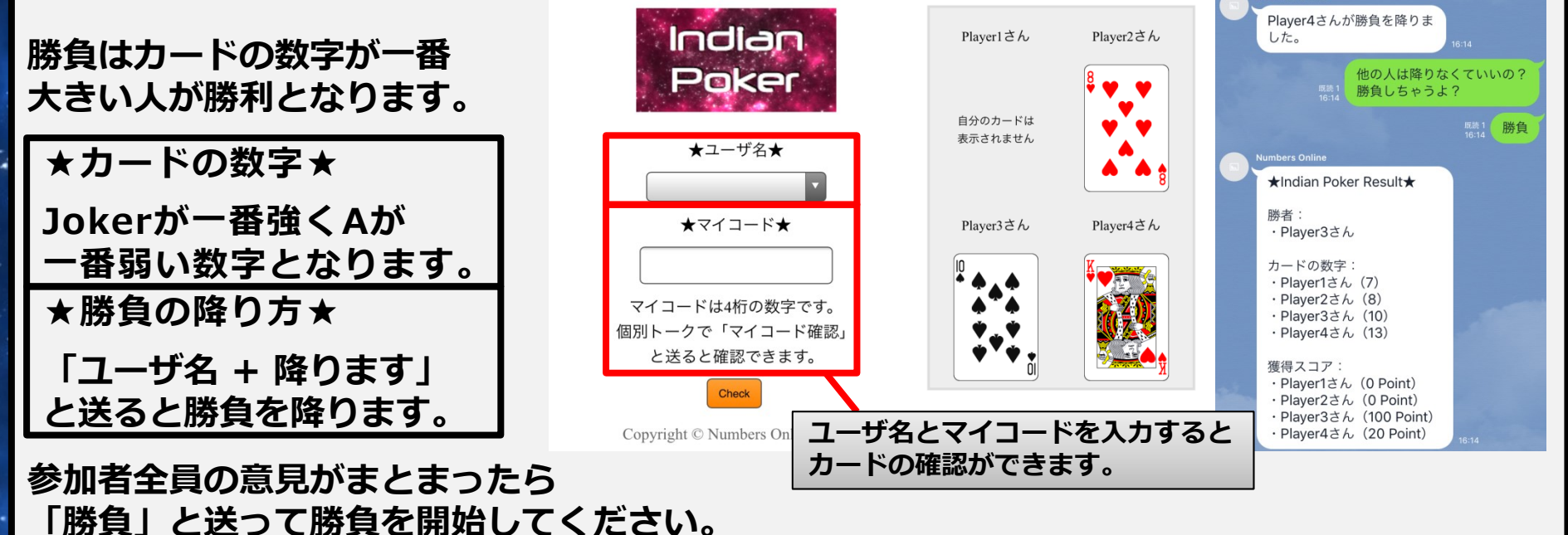

**★Indian Poker with AIのルール説明★**

**会話に場を盛り上げてくれるAIが入ってくれます。ルールはIndian Pokerと同じです。**

#### **★Over & Under 3 対戦のルール説明★(グループトーク専用ゲーム)**

**Over & Under 3 の対戦モードです。 始めに指定の画面から1~100の数字を登録し、参加者登録をします。**

**参加者全員の参加者登録が完了したら 「開始」と送ってゲームを始めます。**

**勝負はプレイヤーが順番に数字を言っていき 自分の数字が当てられると負けとなります。 最後に残った一人が勝利となります。**

**また、答えた数字が、 正解の数字より大きい場合は「Over」 正解の数字より小さい場合は「Under」**

**とヒントが言われます。**

**★Over & Under 4 対戦のルール説明★**

**登録する数字が1~1000のいずれかになります。 ルールはOver & Under 3 対戦と同じです。**

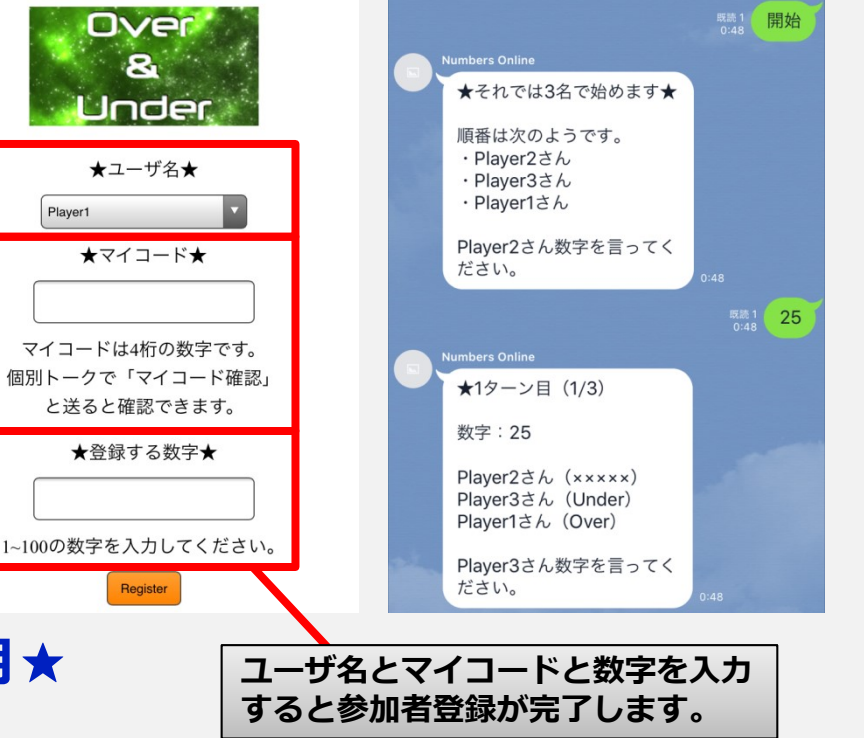

#### **★Hit & Blow 3 対戦のルール説明★(グループトーク専用ゲーム)**

**Hit & Blow 3 の対戦モードです。 始めに指定の画面から0~9の数字からなる重複の無い3桁の数字を登録し、参加者登録をします。**

Hit.

 $\mathbf{R}$ 

★ユーザ名★

★マイコード★

マイコードは4桁の数字です。

個別トークで「マイコード確認」 と送ると確認できます。

★登録する数字★

0~9の数字からなる重複の無い

3桁の数字を入力してください。

 $(\frac{60}{10}:015, 385)$ 

Player3

**Blow** 

**ユーザ名とマイコードと数字を入力 すると参加者登録が完了します。**

ださい。

umbers Online

· Plaver1さん · Player2さん

· Player3さん

★1ターン目 (1/3)

Player1 $\dot{\ge}$   $h$   $(x \times x \times x)$ 

Player2さん (0 Hit 1 Blow)

Player3さん (0 Hit 1 Blow)

Player2さん数字を言ってく

数字: 147

ださい。

★それでは3名で始めます★ 順番は次のようです。

Player1さん数字を言ってく

<sup>既読1</sup> 開始

|既読1 | 147

**参加者全員の参加者登録が完了したら 「開始」と送ってゲームを始めます。**

**勝負はプレイヤーが順番に数字を言っていき 自分の数字が当てられると負けとなります。 最後に残った一人が勝利となります。**

**また、答えた数字が、 数字も桁もあっている場合は「Hit」 数字のみあっている場合は「Blow」**

**とヒントが言われます。**

**★Hit & Blow 4 対戦のルール説明★**

**登録する数字が0~9の数字からなる重複の無い4桁の数字になります。 ルールはHit & Blow 3 対戦と同じです。**

カジノゲーム

**A** 

#### **★Rouletteのルール説明★**

#### **①賭けるPointを入力します。**

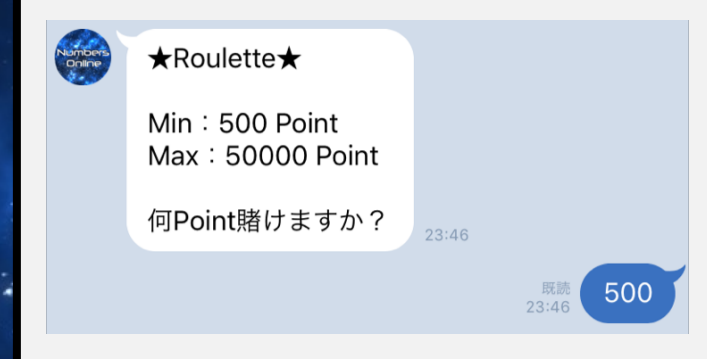

**②ルーレットの出る球を予想します。 色つきの領域をタップして、 Pointの賭ける位置を指定しましょう。**

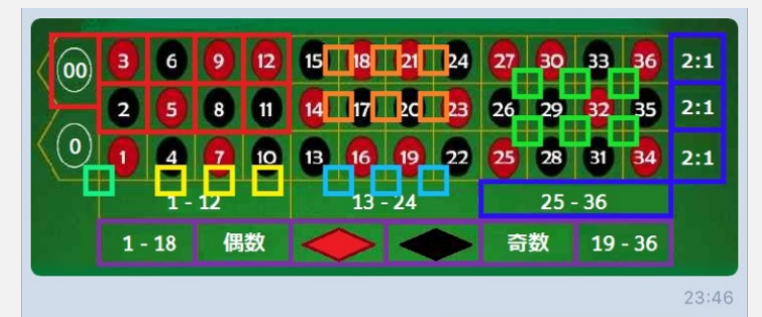

 $23:46$ 

**EvenChances Black** 

**③賭けた位置の球が出れば当たりです。**

**Contract Contract** 

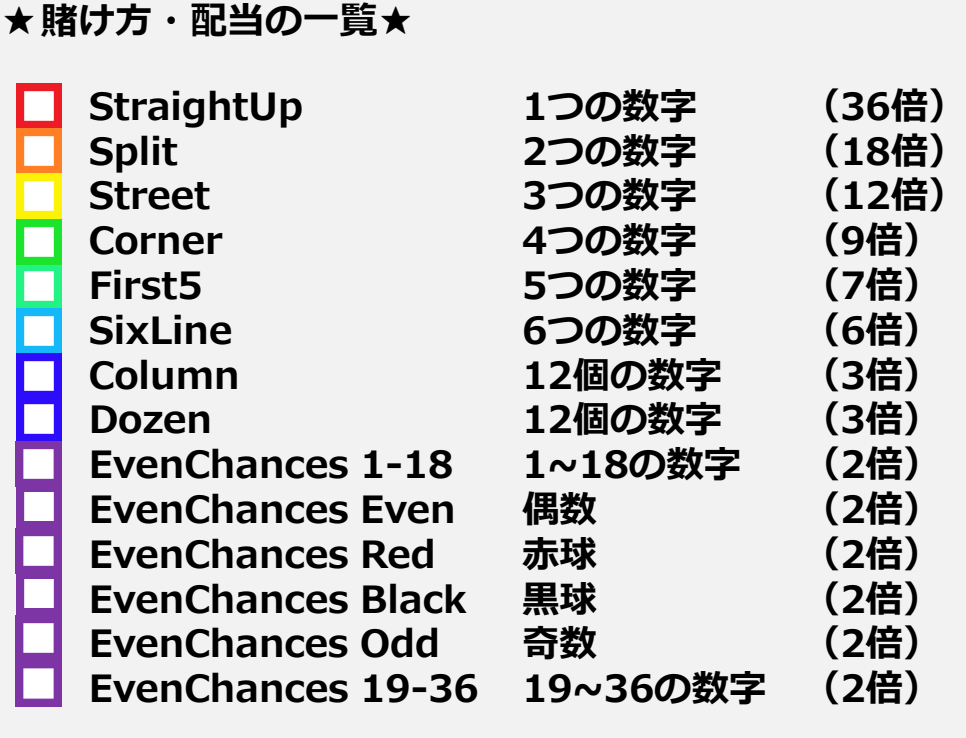

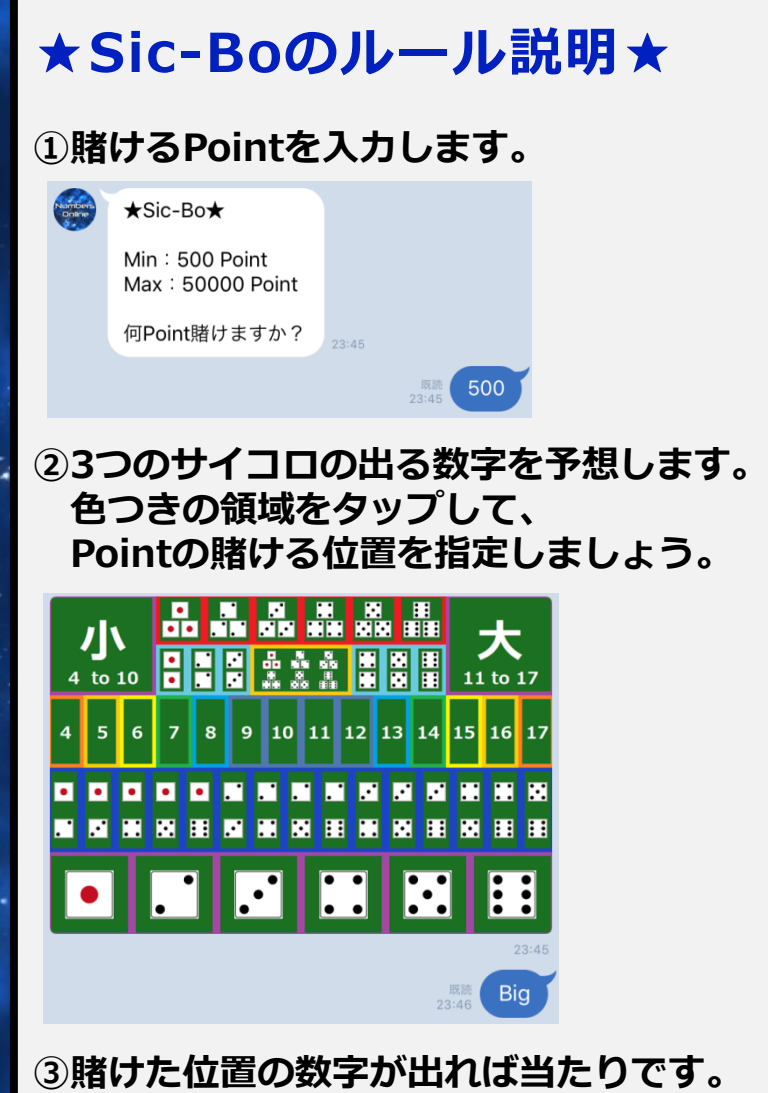

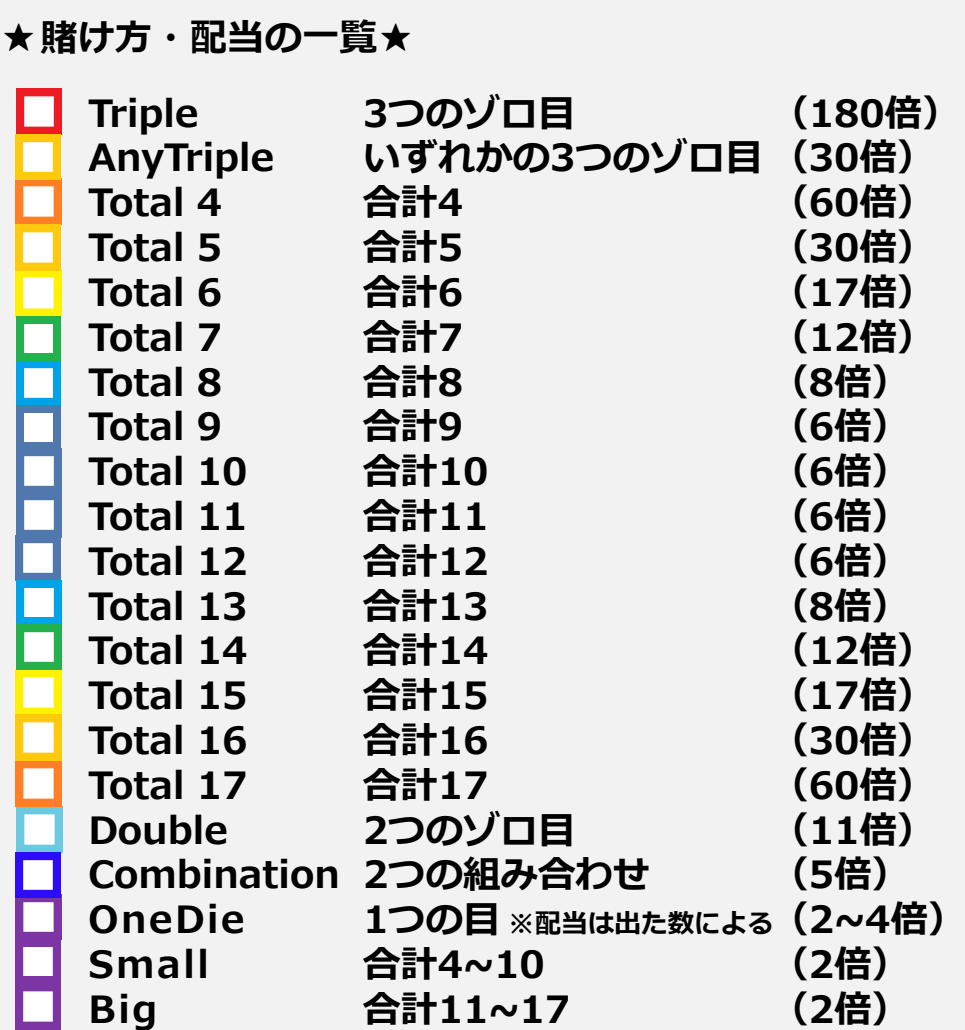

 $\cdot$  .

**Card** 

۰.

**STATISTICS** 

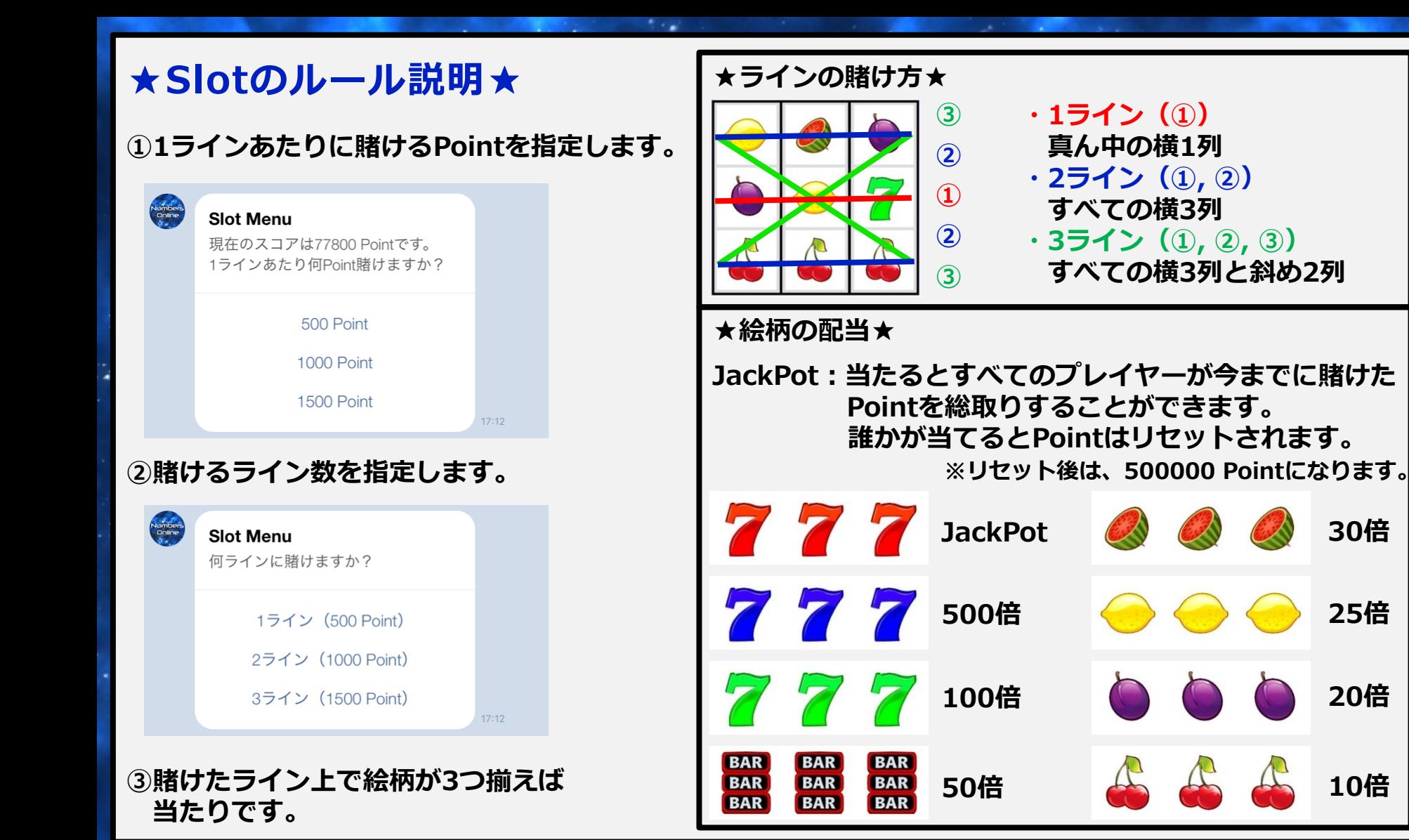

#### **★Pokerのルール説明★**

#### **①賭けるPointを入力します。**

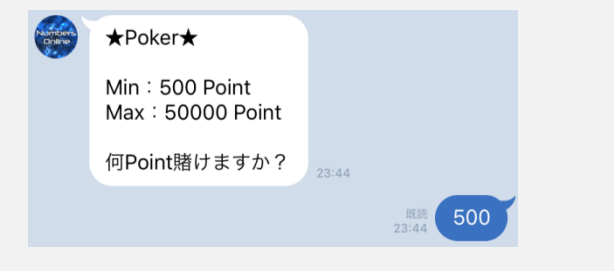

**②配られた5枚のカードから役を作ります。 カードを交換する場合は「Change」 交換しない場合は「Hold」を押しましょう。** **③「Change」の場合は、交換するカードを指定します。 左から数えて1枚目と3枚目の2枚を交換する場合は、**

**「1, 3」の領域をタップします。**

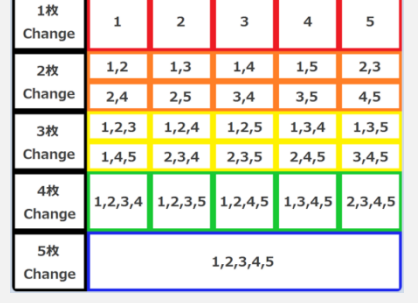

**※すべて続いている**

**④役が完成すれば当たりです。**

**○:「A, 2, 3, 4, 5」 ×:「10, J, Q, K, A」**

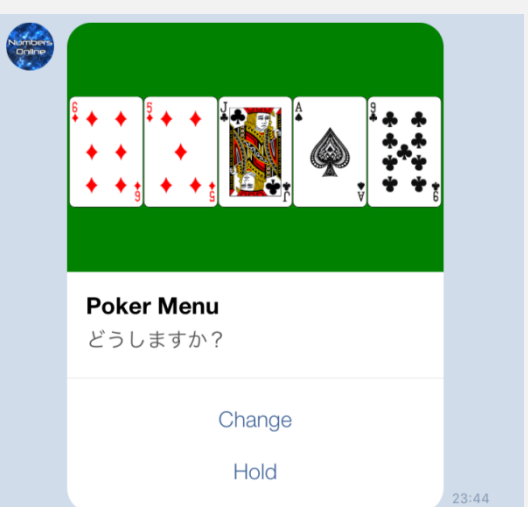

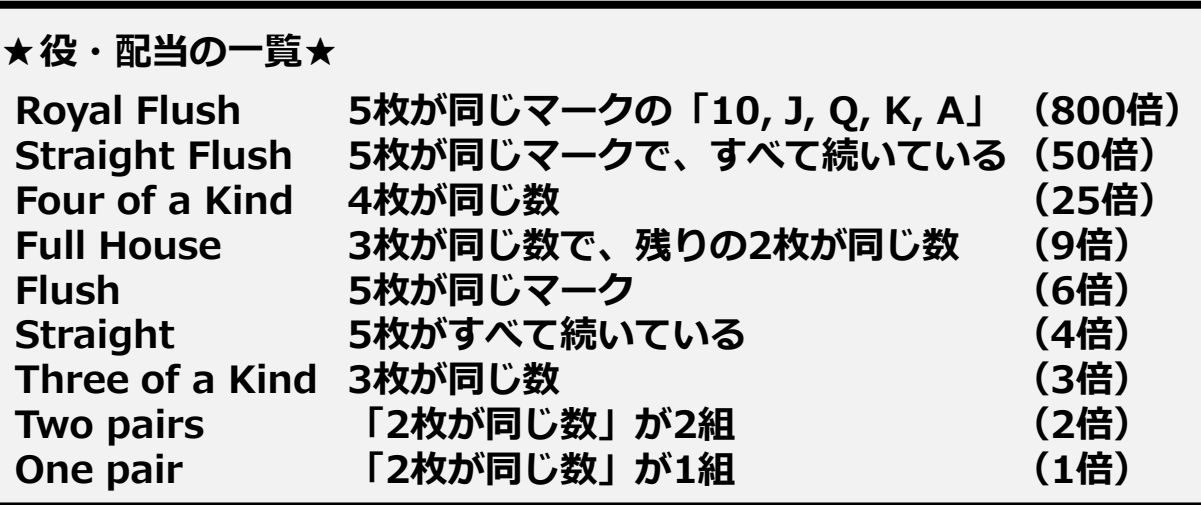

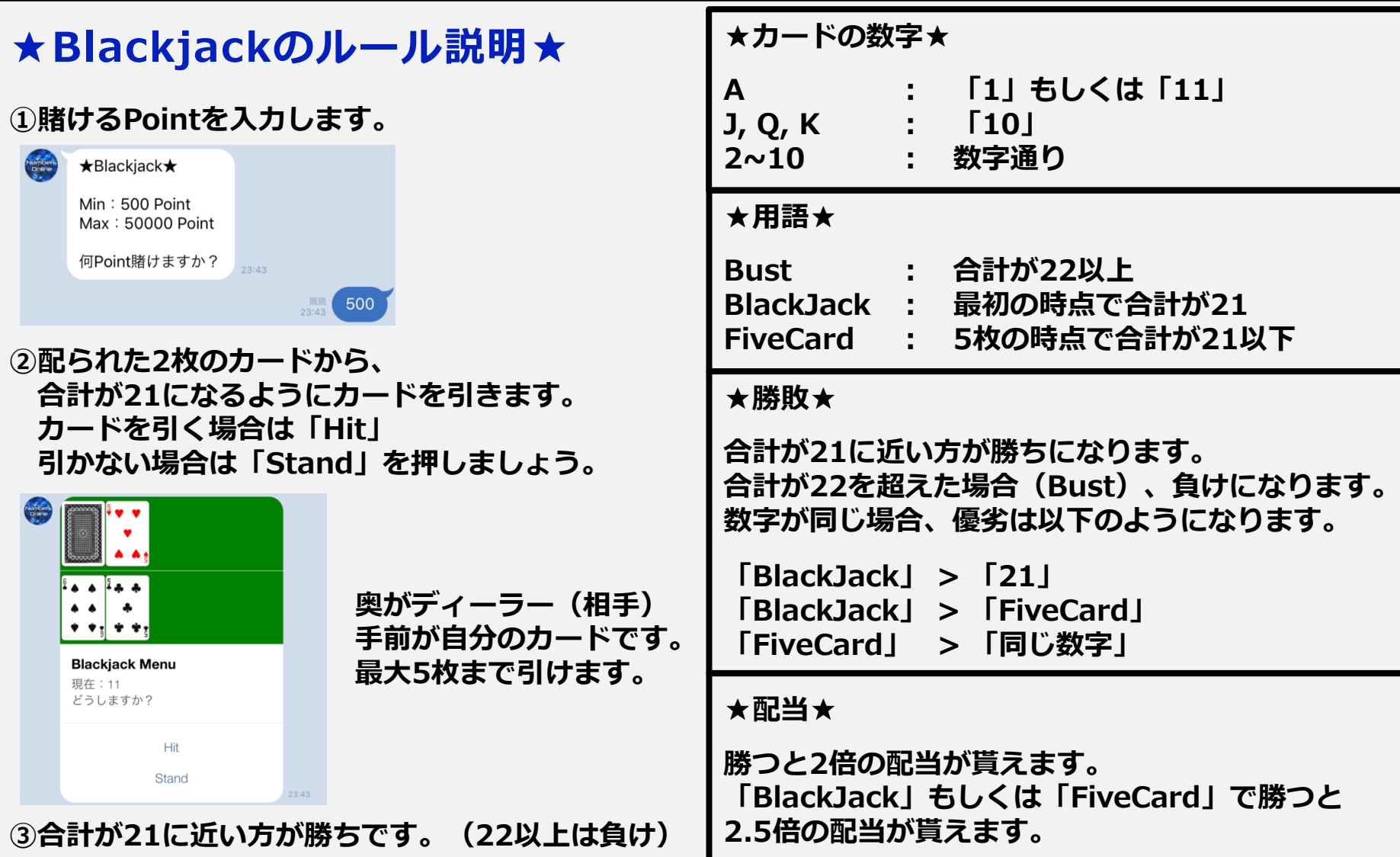

 $\sim$   $\sim$ 

# 慣れてきた人向けのショートカット

## **ショートカットの一覧(個別トーク)**

**★「ユーザー」 ユーザメニューが呼び出せます。 ★「ユーザー名確認」 ユーザ名の確認ができます。 ★「ユーザー名変更**」 **ユーザ名の変更ができます。 ★「マイコード確認」 マイコードの確認ができます。 ★「マイコード変更」 マイコードの変更ができます。 ★「ランキング」 ランキングの確認ができます。 ★「ナンバーズ」 ゲームメニューが呼び出せます。**

**★「Over & Under 3」 Over & Under 3 が遊べます。 ★「Over & Under 4」 Over & Under 4 が遊べます。 ★「Hit & Blow 3」 Hit & Blow 3 が遊べます。 ★「Hit & Blow 4」 Hit & Blow 4 が遊べます。 ★「カジノ」 カジノメニューが呼び出せます。 ★「ルーレット」 ルーレットが遊べます。 ★「シックボー」 シックボーが遊べます。**

**★「スロット」 スロットが遊べます。 ★「ポーカー」 ポーカーが遊べます。 ★「ブラックジャック」 ブラックジャックが遊べます。 ★「やめる」 各種設定、ゲームの終了ができます。**

**※その他類似ワードにも反応します。**

### **ショートカットの一覧(グループトーク)**

**★「ユーザー」 参加者メニューが呼び出せます。 ★「参加者確認」 参加者の確認ができます。 ★「参加者登録」 参加者の登録ができます。 ★「参加者削除」 参加者の削除ができます。 ★「グループ」 グループメニューが呼び出せます。 Hit & Blow 3 が遊べます。 ★「グループ名確認」 グループ名の確認ができます。 ★「グループ名変更**」 **グループ名の変更ができます。**

**★「ランキング」 ランキングの確認ができます。 ★「ナンバーズ」 ゲームメニューが呼び出せます。 ★「Over & Under 3」 Over & Under 3 が遊べます。 ★「Over & Under 4」 Over & Under 4 が遊べます。 ★「Hit & Blow 3」 ★「Hit & Blow 4」 Hit & Blow 4 が遊べます。 ★「インディアンポーカー」 ★「やめる」**

**Contract Contract Contract** 

**インディアンポーカーが遊べます。 各種設定、ゲームの終了ができます。 ★「カジノ」 カジノメニューが呼び出せます。 ★「ルーレット」 ルーレットが遊べます。 ★「シックボー」 シックボーが遊べます。 ★「スロット」 スロットが遊べます。 ★「ポーカー」 ポーカーが遊べます。 ★「ブラックジャック」 ブラックジャックが遊べます。**

**※その他類似ワードにも反応します。**